# **GUIA RÁPIDO**

# NOTEBOOKS

**Este é o Guia de Instalação do seu computador. Para informações mais completas, consulte também:**

**CENTRAL DE RELACIONAMENTO POSITIVO**

Por telefone: 0800-644-6591

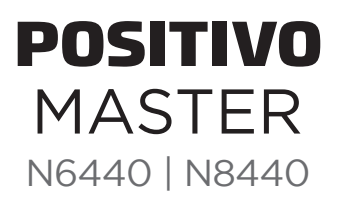

## **TRANSPORTANDO O NOTEBOOK POSITIVO**

Antes de transportar o Notebook Positivo, desconecte todos os dispositivos. Exemplo: fones de ouvido, microfone, pendrive, mouse USB, cartão de memória, etc. Estes dispositivos podem ser danificados no transporte, ou podem danificar as portas de conexões do notebook. Evite choques (mecânicos) quando for transportá-lo, pois os componentes internos podem ser danifi cados permanentemente.

# **RECOMENDAÇÕES DE USO**

- **Remova cuidadosamente as proteções plásticas das tampas.** Não utilize força exagerada para a retirada dessas proteções, pois isso pode danificar as superfícies das tampas. Não utilize objetos pontiagudos na superfície da tampa e não coloque qualquer tipo de objeto apoiado sobre ela. Não exponha a tampa e o notebook a calor excessivo ou luz do sol.
- **Não utilize detergente ou solventes**, como querosene ou álcool, para limpeza. Para limpar seu computador, utilize somente pano levemente umedecido em água, com o equipamento desligado da rede de energia elétrica.
- **Durante tempestades ou ocasiões com queda de energia**, é aconselhável desligar o equipamento das redes de energia elétrica e telefônica. Raios podem danificar seu notebook.
- **Evite choque mecânico (quedas ou impacto) contra o notebook.** Os componentes podem ter o funcionamento comprometido.
- **Evite acessar o interior do produto.** Qualquer procedimento que envolva acesso ao interior do produto deve ser executado exclusivamente por uma Assistência Técnica Autorizada.
- **Não use o equipamento ao mesmo tempo em que estiver se alimentando.** Resíduos de alimento que porventura entrem em contato com o equipamento, especialmente líquidos, podem comprometer o bom funcionamento.
- **Utilize um antivírus atualizado em seu computador.**

#### **IMPORTANTE**

A exposição prolongada a sons em altos volumes poderá causar danos a audição, e quanto mais alto o volume, menor será o tempo necessário para prejudicar a audição. Para proteger a audição tome alguns cuidados:

- Reduza o volume se não for possível ouvir alguém falando ao seu redor.
- Evite aumentar o volume para bloquear ruídos do ambiente.
- Diminua o volume antes de conectar os fones de ouvido.
- Evite ouvir o som em alto volume por longos períodos.

Se sentir incômodo, desligue a fonte sonora e consulte um médico.

# **LIGANDO O COMPUTADOR**

#### **Acessórios e Documentação**

O equipamento acompanha:

- Adaptador CA com cabo de alimentação elétrica
- Guia rápido
- Manual do Usuário

 (arquivo PDF em formato digital, disponível na pasta Documentos ou na área de trabalho, de acordo com a versão do sistema operacional)

## **NÚMERO DE SÉRIE DO PRODUTO**

Na parte inferior do seu notebook você encontrará a etiqueta com o Número de Série do produto. Não remova nem danifique esta etiqueta. Ela é necessária para entrar em contato com a Central de Relacionamento Positivo em caso de dúvidas ou problemas com o seu notebook.  $\overline{\phantom{a}}$ 

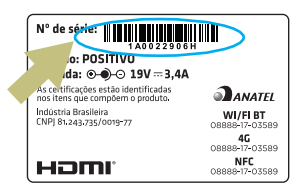

# **TECLA DE FUNÇÃO**

A tecla Fn, situada na parte inferior esquerda do teclado, é usada juntamente com outra tecla para desempenhar uma função alternativa. Para desempenhar a função desejada, primeiramente pressione e segure a tecla Fn e, em seguida, pressione a outra tecla com a função correspondente. As funções são mostradas no quadro abaixo. Para mais informações consulte o Manual do Usuário.

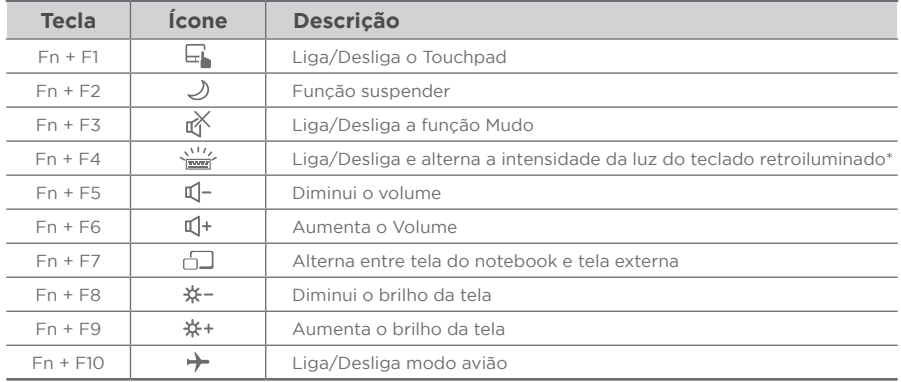

\* Funcionalidade pode variar de acordo com o modelo adquirido.

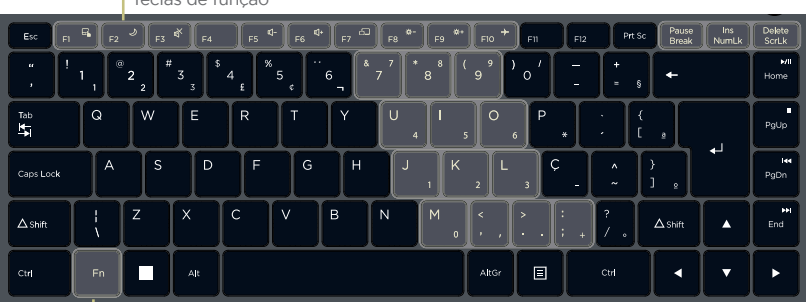

Teclas de função

Tecla Fn

#### **CONHECENDO O EQUIPAMENTO**

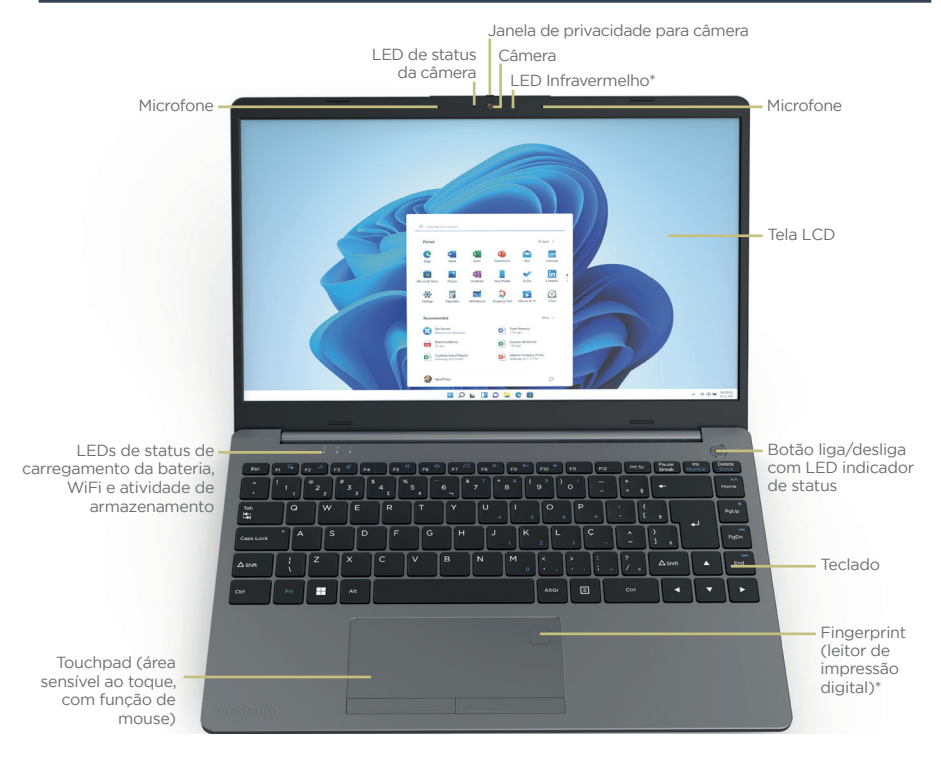

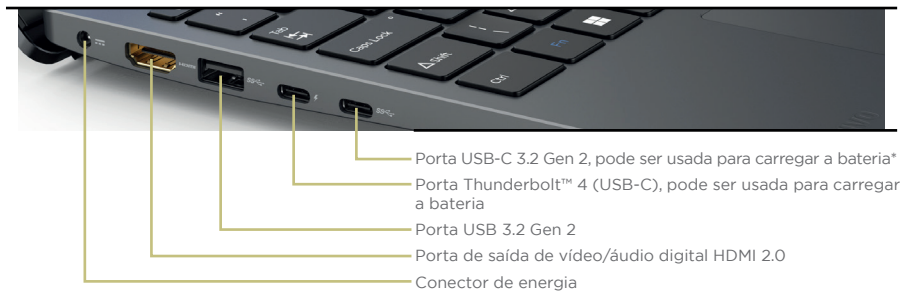

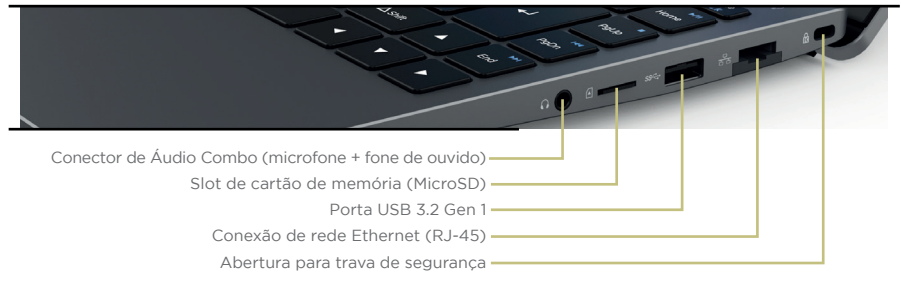

\* Funcionalidade pode variar de acordo com o modelo adquirido.

A posição das teclas, botões e conexões pode variar conforme o modelo do notebook, em caso de dúvidas consulte o manual eletrônico que acompanha o produto.

# **PASSO A PASSO PARA A INSTALAÇÃO**

**1** Coloque seu notebook na posição de uso e retire com cuidado os plásticos protetores da tampa. Conecte o carregador em primeiro lugar ao seu notebook e em seguida à rede elétrica. O carregador é automático, ou seja, pode ser ligado em 110V ou em 220V. Ao conectar o carregador, o LED acenderá.

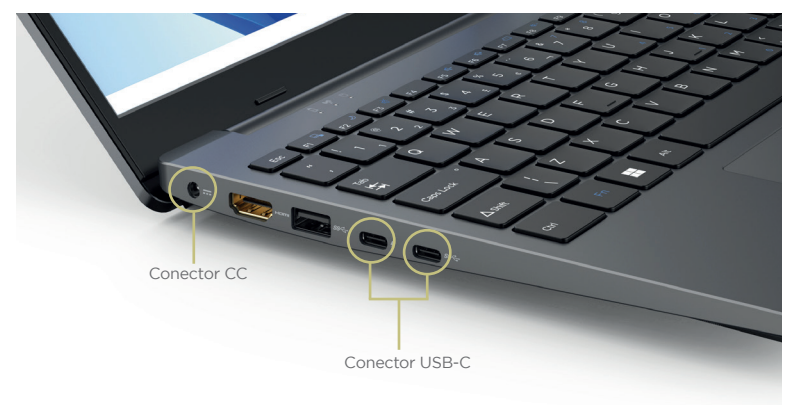

**1.1** O conector do carregador varia de acordo com o modelo adquirido.

O Manual do Usuário está disponível em formato digital na pasta Documentos ou na área de trabalho, de acordo com a versão do sistema operacional. Leia cuidadosamente as recomendações e os procedimentos de carga no "Capítulo 3 - Gerenciamento de Energia". Com o carregador conectado, sempre carregue totalmente sua bateria.

**2** Abra seu notebook segurando a tampa pelo centro (próximo ao touchpad). Retire com cuidado os outros plásticos protetores das tampas.

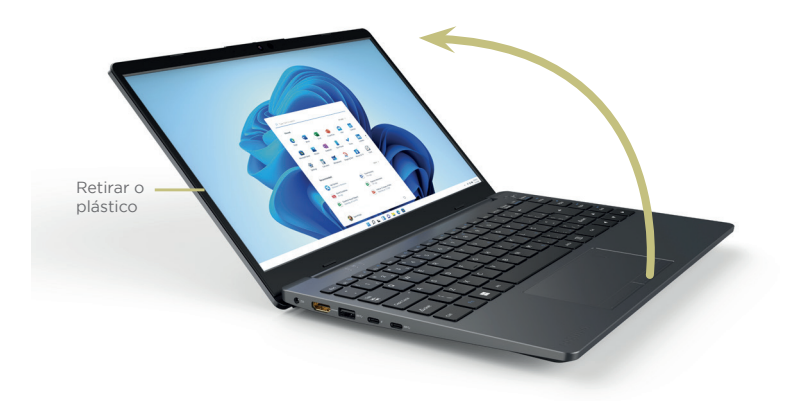

#### **3** Conexão para acesso à Internet

Escolha a conexão ideal para que seu computador possa acessar a Internet:

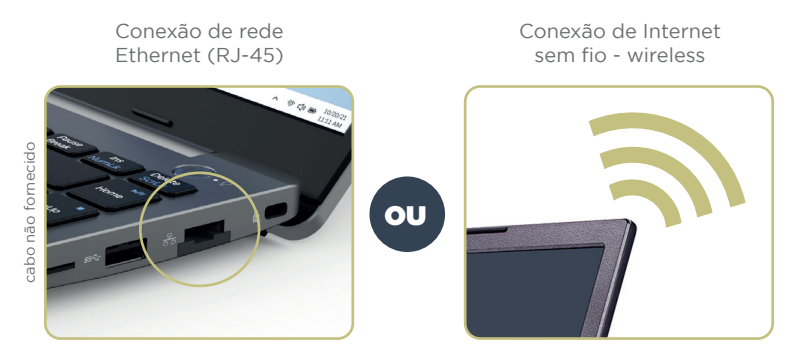

 O desempenho da conexão, incluindo velocidade e estabilidade, para navegação na Internet está diretamente relacionado ao tipo de conexão. O desempenho depende da estrutura da prestadora de serviço, velocidade da conexão contratada, condições de disponibilidade do serviço, tipo de modem adquirido, entre outros. As configurações e demais informações necessárias para o funcionamento da conexão banda larga são fornecidos pela prestadora do serviço.

**4** Pressione o botão Liga/Desliga por 2 segundos. O sistema operacional será iniciado.

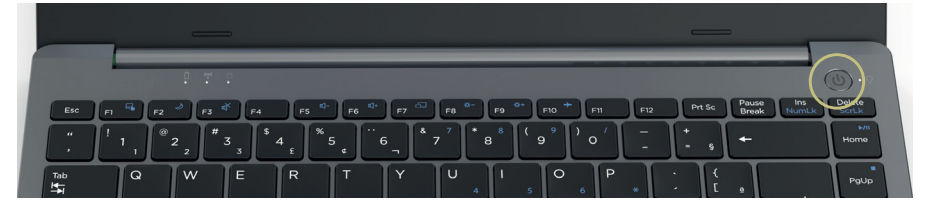

 Se pressionar o botão de Liga/Desliga com o notebook ligado, o notebook poderá desligar ou hibernar, de acordo com a configuração do sistema operacional. Consulte o manual eletrônico para mais detalhes. Para os notebooks com sistema operacional Linux, este botão não tem função. É necessário desligar utilizando a interface do sistema operacional.

**Quando você ligar o computador pela primeira vez**, será preciso realizar alguns procedimentos como definir as cores da tela, dar um nome para o computador ou selecionar uma conexão com a internet, entre outras configurações. Siga as instruções para iniciar seu computador.

#### **O SISTEMA DE RECUPERAÇÃO**

A utilização do "Sistema de Recuperação" pode ser necessária, caso você tenha algum problema com o sistema operacional, como instabilidade, problemas com vírus ou problemas que não podem ser resolvidos pela solução de problemas do seu sistema operacional. Nesse caso, consulte o site da Central de Relacionamento Positivo na Internet (www.meupositivo.com.br, seção Suporte Técnico) e abra a guia "Recuperação Eletrônica" para ter acesso as instruções específicas de acordo com seu sistema operacional. Caso você tenha dúvidas sobre a utilização do "Sistema de Recuperação" após a leitura deste guia, entre em contato com a Central de Relacionamento Positivo.

# **CERTIFICAÇÃO ANATEL**

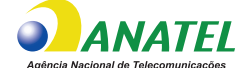

Intel® Wireless-AC 9560: 05788-17-04423 Intel® Wireless-AC 9462: 00595-18-04423 Intel® Wireless-AC 9461: 00915-18-04423 Intel® Wi-Fi 6 AX201: 06970-18-04423 1 Intel® Wi-Fi 6E AX411: 2070-21-04423 Intel® Wi-Fi 6 AX200: 04136-19-04423 Intel® Wi-Fi 6E AX210: 14242-20-04423 Intel® Wi-Fi 6E AX211: 12069-21-04423

"Este equipamento não tem direito à proteção contra interferência prejudicial e não pode causar interferência em sistemas autorizados." "Este produto está homologado pela ANATEL, de acordo com os procedimentos regulamentados pela Resolução nº 242/2000 e atende aos requisitos técnicos aplicados." Para mais informações sobre ANATEL consulte o site: www.gov.br/anatel

# **GARANTIA E SUPORTE**

O prazo de garantia do equipamento consta no campo de observações da nota fiscal de compra. Na ausência desta, o prazo de garantia e modalidade de atendimento pode ser consultado através de contato com um dos números da Central de Relacionamento Positivo, tendo o número de série do equipamento em mãos.

#### **Modalidades de Atendimento**

1. Balcão - O equipamento deve ser encaminhado até a Assistência Técnica Autorizada Positivo Tecnologia indicada pela Central de Relacionamento Positivo.

2. On Site - Deve-se entrar em contato através de um dos telefones da Central de Relacionamento Positivo para comunicação do problema. Caso seja necessária a presença de um técnico para a correção do problema, será providenciado o agendamento de uma visita técnica.

#### **Canais de Atendimento**

Para que seu atendimento seja ágil, tenha sempre em mãos o número de série do seu equipamento e a nota fiscal de compra.

Ligue para a **Central de Relacionamento Positivo: 0800 644 6591**, de segunda a sexta-feira, exceto feriados, das 8 às 18 horas (horário de Brasília).

A Central de Relacionamento Positivo prestará o devido suporte e, se necessário, em caso de problemas no hardware, indicará a Assistência Técnica ou ponto de serviço, com localização mais próxima do seu endereço.

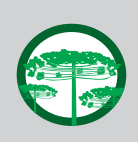

#### **Preservação Ambiental**

A conscientização ambiental faz parte da cultura de cada pessoa, faça a sua parte. Recomenda-se que seu equipamento antigo e em desuso não seja descartado no lixo comum. Para saber como colaborar, entre em contato através dos canais ao lado:

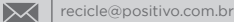

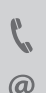

4002 6440 (capitais e grandes centros) 0800 644 7500 (demais regiões)

www.meupositivo.com.br/tiverde

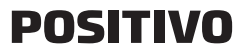

www.meupositivo.com.br

©2022 - Positivo Tecnologia. Todos os direitos reservados. Este documento é de propriedade da Positivo Tecnologia, não podendo ser reproduzido, transmitido, transcrito, total ou parcialmente, sem autorização prévia por escrito da mesma. Seu conteúdo possui caráter técnico-informativo. A Positivo Tecnologia reserva-se o direito de realizar as alterações que julgar necessárias em seu conteúdo sem prévio aviso. Todos os nomes de empresas e produtos citados são marcas registradas de seus respectivos proprietários. Fotos meramente ilustrativas e as cores podem variar conforme o modelo. Componentes sujeitos à alteração sem prévio aviso.

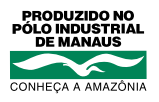

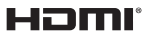

Os termos HDMI e HDMI High-Definition Multimedia Interface, e o logotipo HDMI são marcas ou marcas registradas da HDMI Licensing Administrator, Inc. nos Estados Unidos e em outros países.